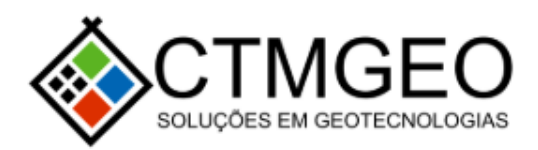

## **CONTESTAÇÃO DE INFORMATIVO DE ÁREA CONSTRUÍDA**

Este documento mostra como o munícipe que recebeu o informativo de diferença de área construída pode contestar o informativo através do **Processo Digital**.

Primeiramente o solicitante deve acessar o site *medianeira.ctmgeo.com.br*, neste site antes de fazer a solicitação o munícipe deve se registrar no site no local indicado na imagem:

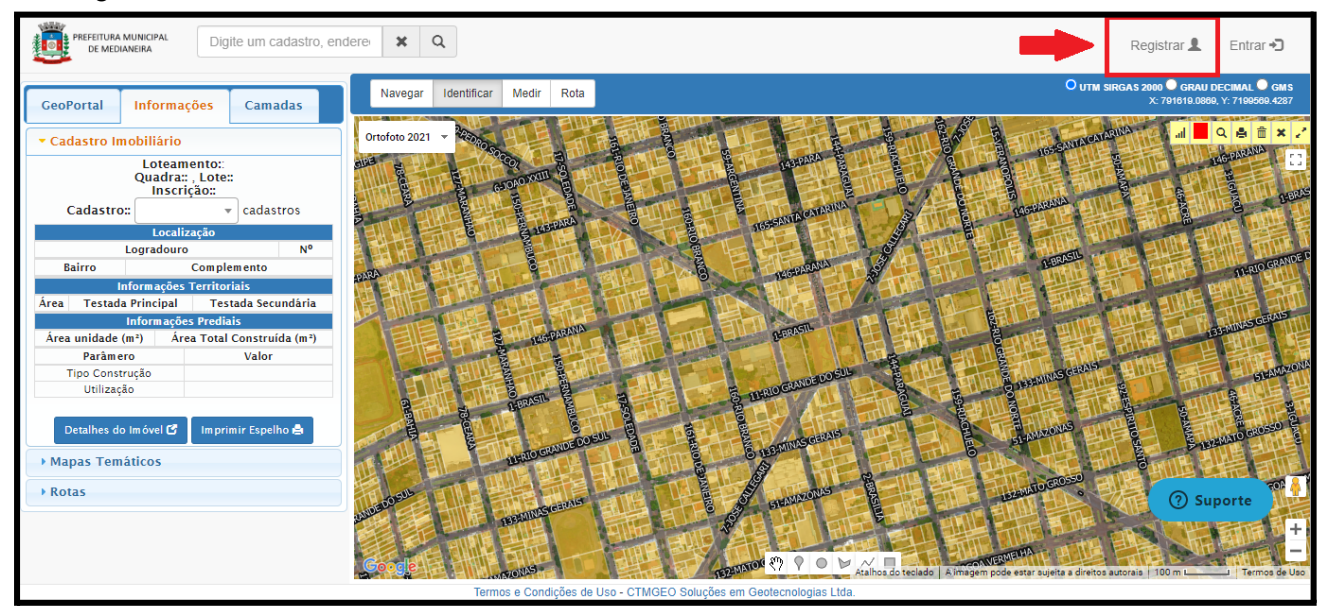

## Após o registro, será liberado o acesso ao **Processo Digital**, conforme a imagem:

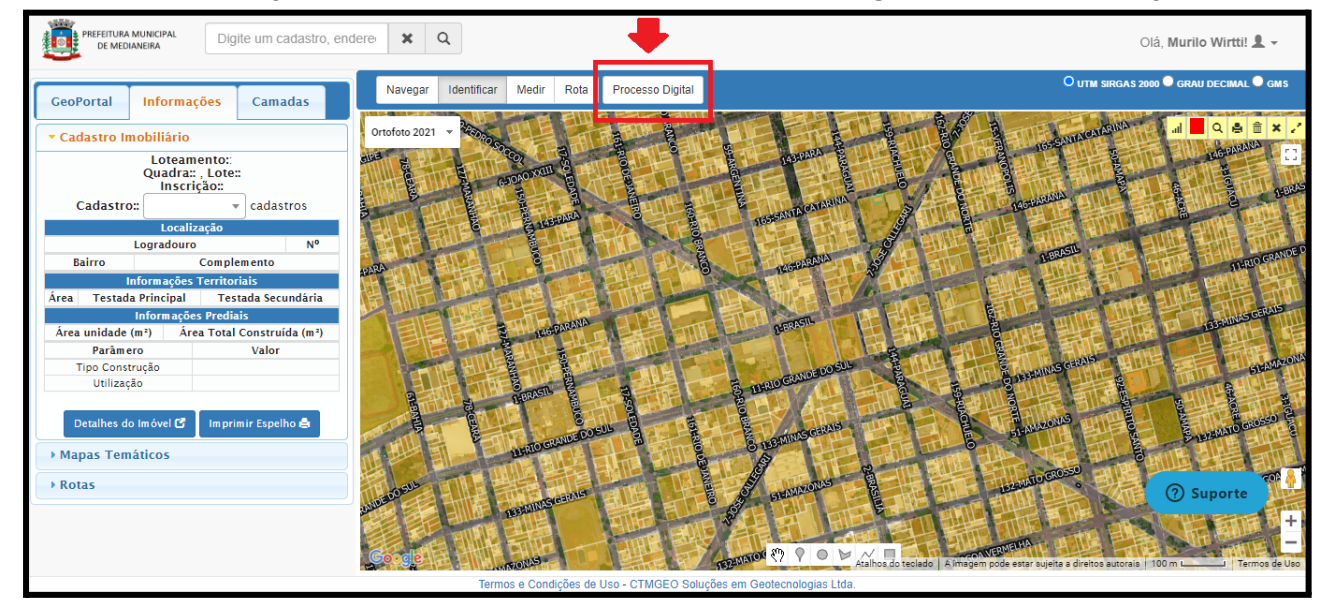

Acessando a aba de **Processo Digital** o solicitante terá acesso ao seguinte painel de controle:

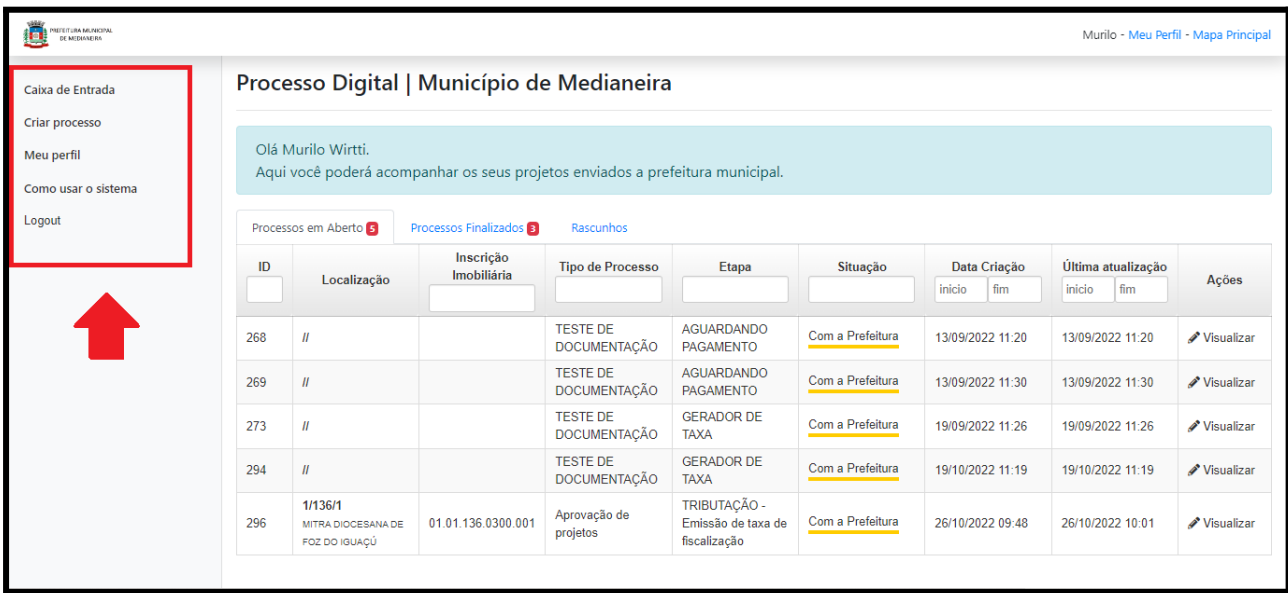

A seção **Caixa de entrada** traz os processos que o solicitante abriu que podem estar nas seguintes situações:

Processos em Aberto: processos que estão em alguma etapa de tramitação e ainda não foram concluídos;

Processos Finalizados: processos que já foram Deferidos ou Indeferidos Rascunhos: processos que ainda não foram enviados pelo solicitante.

A seção **Criar processo** é onde o requerente terá acesso a abertura de protocolo via processo digital, as opções de processos depende da necessidade do município.

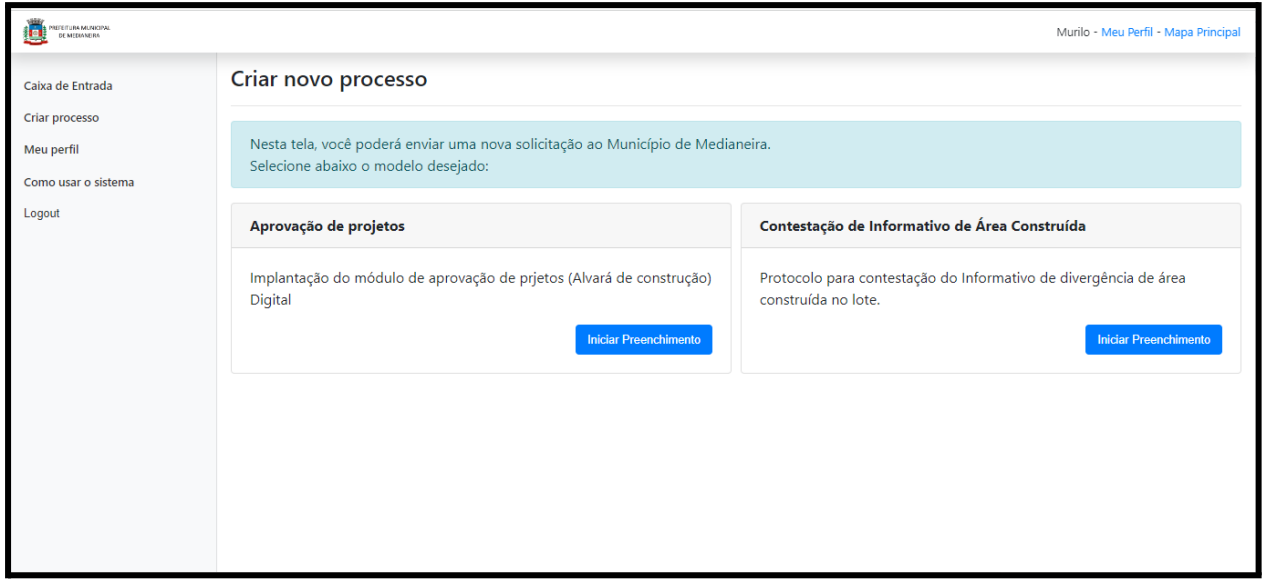

Selecionando o botão de Iniciar preenchimento no processo **Contestação de informativo de Área Construída** teremos a seguinte tela:

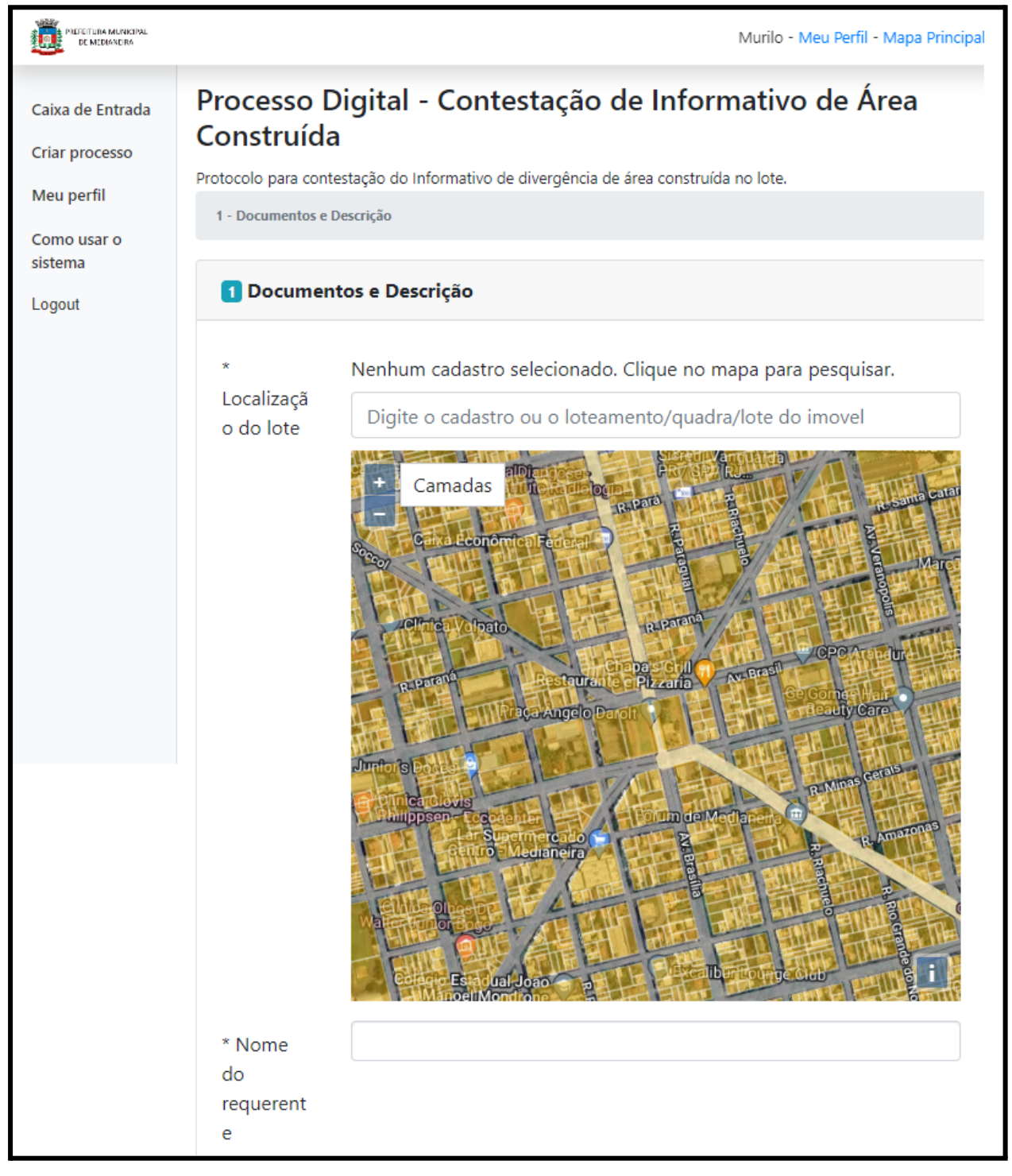

Aqui segue o preenchimento do formulário necessário para que a solicitação seja válida. Os campos com um asterisco ( **\*** ) são campos obrigatórios.

**Localização do lote:** Selecione no mapa o lote do qual você recebeu a notificação, isso irá buscar no sistema o cadastro imobiliário do lote, confira para que seja o mesmo do informativo recebido.

**Nome do requerente:** Nome completo da pessoa que está fazendo a contestação **Número da notificação:** o número de série da notificação, se encontra conforme a imagem

**Cópia da notificação recebida:** uma foto ou scan do informativo recebido.

**Documentos de identificação do proprietário:** CPF e RG do proprietário da edificação.

**Matrícula atualizada nos últimos 30 dias:** Matrícula do imovel em formato PDF ou JPG com data de emissão de, no máximo, últimos 30 dias da solicitação.

**Alvará de Construção:** Documento adicional para avaliação dos fiscais de contestação

**Habite-se:** Documento adicional para avaliação dos fiscais de contestação

**Descrição da Situação:** um breve motivo de não concordar com o informativo recebido

Depois dos campos devidamente preenchidos basta clicar em **Enviar Processo** e acompanhar na aba de **Caixa de entrada**.